# Configurazione di AS5350/AS5400 per le chiamate asincrone e ISDN in arrivo  $\overline{a}$

# Sommario

[Introduzione](#page-0-0) **[Prerequisiti](#page-0-1) [Requisiti](#page-0-2)** [Componenti usati](#page-0-3) [Prodotti correlati](#page-1-0) **[Convenzioni](#page-1-1)** [Premesse](#page-1-2) **[Configurazione](#page-1-3)** [Configurazioni](#page-2-0) [Definizione del traffico interessante e del timeout di inattività](#page-5-0) **[Verifica](#page-6-0)** [Risoluzione dei problemi](#page-7-0) [Comandi per la risoluzione dei problemi](#page-7-1) [Output di esempio del comando debug](#page-8-0) [Risorse per la risoluzione dei problemi](#page-12-0) [Informazioni correlate](#page-12-1)

# <span id="page-0-0"></span>**Introduzione**

In molti ambienti è necessario configurare un server di accesso in modo che accetti le chiamate in arrivo da utenti sia Async che ISDN. Questi utenti sarebbero in grado di connettersi alla rete senza problemi come se fossero fisicamente presenti. Pertanto, questa configurazione viene in genere utilizzata per fornire connettività di rete agli utenti che viaggiano e si spostano da un ufficio all'altro e ai siti SOHO (Small Office-Home Office).

# <span id="page-0-1"></span>**Prerequisiti**

### <span id="page-0-2"></span>**Requisiti**

Nessun requisito specifico previsto per questo documento.

### <span id="page-0-3"></span>Componenti usati

Le informazioni fornite in questo documento si basano sulle seguenti versioni software e hardware:

- Cisco AS5400 con due DFC (Dial Feature Card), che forniscono 216 modem NextPort e una scheda 8 T1.
- Software Cisco IOS® versione 12.3 Mainline.
- Un PRI T1 attivo
- Autenticazione, autorizzazione e accounting locali (AAA). Se si dispone di un server AAA Radius o Tacacs+, è possibile utilizzarlo per fornire il server AAA per le chiamate in arrivo.

Questa configurazione è valida solo per le chiamate analogiche e ISDN di base. Pertanto, è sufficiente qualsiasi versione del software Cisco IOS supportata sui modelli AS5350 e AS5400. Per eseguire altre funzionalità, fare riferimento allo [strumento Software Advisor](http://tools.cisco.com/Support/Fusion/FusionHome.do) (solo utenti [registrati\)](http://tools.cisco.com/RPF/register/register.do) per selezionare la versione e il set di funzionalità di Cisco IOS appropriate per le esigenze specifiche.

Le informazioni discusse in questo documento fanno riferimento a dispositivi usati in uno specifico ambiente di emulazione. Su tutti i dispositivi menzionati nel documento la configurazione è stata ripristinata ai valori predefiniti. Se la rete è operativa, valutare attentamente eventuali conseguenze derivanti dall'uso dei comandi.

### <span id="page-1-0"></span>Prodotti correlati

Questa configurazione può essere applicata anche al server di accesso AS5350 o AS5400.

#### Nota: Questa configurazione può anche essere modificata per essere utilizzata con le porte PRI E1.

Nota: Configurare il controller E1 con la codifica della linea, il framing e altre caratteristiche fisiche fornite dalla Telco. La configurazione del canale D (interfaccia Serial x:15 per E1) è simile a quella mostrata di seguito.

Questa configurazione è molto simile alla configurazione AS5200 o AS5300 per l'accesso remoto. Per ulteriori informazioni su come configurare un sistema AS5200 o AS5300, vedere [Configurazione di un server di accesso con PRI per le chiamate asincrone e ISDN in arrivo](http://www.cisco.com/en/US/tech/tk801/tk379/technologies_configuration_example09186a0080094557.shtml). L'unica differenza principale tra i due è il comando dial-tdm-clock priority number t1 slot/port usato per assegnare la priorità dell'orologio T1 negli AS5350 o AS5400.

### <span id="page-1-1"></span>**Convenzioni**

Per ulteriori informazioni sulle convenzioni usate, consultare il documento [Cisco sulle convenzioni](http://www.cisco.com/en/US/tech/tk801/tk36/technologies_tech_note09186a0080121ac5.shtml) [nei suggerimenti tecnici](http://www.cisco.com/en/US/tech/tk801/tk36/technologies_tech_note09186a0080121ac5.shtml).

## <span id="page-1-2"></span>Premesse

In questo documento viene descritto come configurare un Access Server serie AS5350 o AS5400 in modo che accetti le chiamate Async e ISDN in arrivo sui circuiti PRI ISDN T1. Questa configurazione include solo il minimo indispensabile per consentire al server di accesso alla rete (NAS) di accettare la chiamata. È possibile aggiungere funzionalità alla configurazione in base alle proprie esigenze.

# <span id="page-1-3"></span>**Configurazione**

In questa sezione vengono presentate le informazioni necessarie per configurare le funzionalità descritte più avanti nel documento.

Nota: per ulteriori informazioni sui comandi menzionati in questo documento, usare lo [strumento di](http://tools.cisco.com/Support/CLILookup/cltSearchAction.do) [ricerca dei comandi](http://tools.cisco.com/Support/CLILookup/cltSearchAction.do) (solo utenti [registrati](http://tools.cisco.com/RPF/register/register.do)).

#### <span id="page-2-0"></span>**Configurazioni**

Nel documento viene usata questa configurazione:

● 5400-NAS (5400)

```
5400-NAS (5400)
5400-NAS#show running-config
Building configuration...
Current configuration : 3209 bytes
!
version 12.3
no parser cache
no service single-slot-reload-enable
no service pad
service timestamps debug datetime msec
service timestamps log datetime msec
service password-encryption
!
hostname 5400-NAS
!
no boot startup-test
logging rate-limit console 10 except errors
aaa new-model
aaa authentication login default local
aaa authentication ppp default local
aaa authorization network default local
!--- PPP authentication and network authorization are
local. !--- Replace local with radius or tacacs if you
use a AAA server.
enable secret 5 <deleted>
!
username admin password 7 <deleted>
username dude password 7 <deleted>
username cisco password 7 <deleted>
!--- Usernames for local authentication of the call.
The client presents !--- the username or password, and
the NAS authenticates the peer. ! resource-pool disable
dial-tdm-clock priority 1 7/1 !--- T1 port 7/1 is the
primary clock source. !--- This is indicated by priority
1 in the dial-tdm-clock command. !--- Note: On the
AS5200/AS5300 you can set the primary clock source with
!--- the clock source line primary command.
calltracker enable
calltracker history max-size 30
calltracker call-record verbose
!--- Calltracker is used for enhanced active call
monitoring. !--- For more information, see Call Tracker
plus ISDN and AAA Enhancements. spe call-record modem !-
-- Enable modem call records for NextPort Universal
Ports. !--- This is equivalent to modem call-record
```
**terse** used on MICA modem platforms. ! voice-fastpath enable ds0 busyout-threshold 12 ip subnet-zero no ip source-route no ip finger ip domain-name cisco.com *!--- his instructs the NAS how to qualify DNS lookups. !--- In this example, cisco.com is appended to the end of each name looked up.* ip name-server 172.22.70.10 *!--- Specifies the primary name server.* ip name-server 172.22.10.70 *!--- Specifies the secondary name server.* ! isdn switch-type primary-ni *!--- Switch-type for this NAS. Obtain this information from the Telco.* ! mta receive maximum-recipients 0 ! controller T1 7/0 *!--- This T1 is unused.* shutdown ! controller T1 7/1 *!--- T1 PRI physical controller configuration.* framing esf *!--- Framing for this T1 is Extended Super Frame (ESF). !--- Obtain this information from the telco.* linecode b8zs *!- -- Line coding for this T1. Obtain this information from the telco.* pri-group timeslots 1-24 *!--- For T1 PRI scenarios, all 24 T1 timeslots are assigned as ISDN PRI channels. !--- The router now automatically creates the corresponding D-channel: !---* **interface Serial 1:23** ! *!--- The configuration for unused T1 controllers is omitted to save space. !--- Unused T1s can be* **shutdown** as with **controller t1 7/0**. ! interface Loopback0 *!--- The IP pool for dialin async and ISDN users is in this subnet. !--- This way, the routes for all clients are summarized and !--- propagated to the backbone instead of 254 routes.* ip address 10.1.1.1 255.255.255.0 no ip mroute-cache ! interface FastEthernet0/0 ip address 172.22.186.55 255.255.255.240 no ip mroute-cache duplex auto speed 10 ! interface FastEthernet0/1 ip address 192.168.1.1 255.255.255.0 no ip mroute-cache duplex auto speed auto ! *!--- Unused interface configuration is omitted.* ! interface Serial7/1:23 *!--- D-channel configuration for T1 7/1.* no ip address encapsulation ppp *!--- PPP encapsulation on this interface.* dialer rotary-group 1 *!--- T1 0 is a member of rotary group 1. !--- The rotary group configuration is in interface Dialer 1.* isdn switch-type primary-ni isdn incoming-voice modem *!--- All incoming voice calls on this T1 are sent to the modems. !--- This command is required if this T1 is to accept async calls.* no fairqueue no cdp enable ! interface Group-Async0 *!--- This group-async interface is the configuration template for all modems. !--- Individual async interfaces do not have to be configured since they can !--- be cloned from one managed copy.* ip unnumbered Loopback0 *!--- A Loopback interface is always up/up. For stability, you can unnumber to it.* encapsulation ppp no ip mroute-cache async mode interactive *!--- Users can dial in and get to a shell(Exec) or PPP session on that line. !--- This command can be used in conjunction with* **autoselect ppp** !--- under the line configuration to auto detect the connection type. !--- Use this command only if the async

```
interface is to answer different !--- connection
types(exec,PPP,slip etc). !--- If all users connect with
async mode dedicated command instead. peer
default ip address pool pool_dialup !--- Clients are
assigned addresses from the IP address pool named
pool_dialup.
 ppp authentication chap pap callin
 group-range 1/00 2/107
!--- Modems 1/00 through 2/107 are members of this group
async interface. ! interface Dialer1 !--- Configuration
for rotary group 1. !--- The Dialer interface number (1)
must exactly match the rotary group number !---
configured on the physical interfaces (interface Serial
7/1:23). ip unnumbered Loopback0 !--- A Loopback
interface is always up/up. For stability, unnumber to
it. encapsulation ppp no ip mroute-cache dialer in-band
!--- Enable this dialer interface to be a DDR interface.
!--- This is required if you want to enforce the idle-
timeout. dialer idle-timeout 300 !--- Idle timeout for
incoming calls is 300 seconds (5 minutes). !--- Users
who are idle for more than 300 seconds are dropped. !---
If dialer in-band is used and a dialer idle-timeout is
not defined, !--- the default idle-timeout of 120
seconds (2 minutes) is applied.
 dialer-group 1
!--- Apply interesting traffic definition from dialer-
list 1. !--- Note: The specified dialer-group number
must be the same as the !--- dialer-list number; in this
Define Interesting
Traffic and Idle Timeout for details. peer default ip
address pool pool_dialup !--- Clients are assigned
addresses from the IP address pool named pool_dialup.
 no fair-queue
 no cdp enable
 ppp authentication chap pap callin
 ppp multilink
!
ip local pool pool_dialup 10.1.1.2 10.1.1.254
!--- IP address pools for dialin clients. ip classless
ip route 0.0.0.0 0.0.0.0 172.22.186.49 no ip http server
! dialer-list 1 protocol ip permit !--- Interesting
traffic is defined by dialer-list 1. !--- This is
applied to interface Dialer 1 through dialer-group 1. !-
 -- Note: The specified dialer-list number must be the
same as !--- the dialer-group number. In this example,
it is defined as "1". !--- Interesting traffic is used
to define what packets will reset the idle timer.
!
voice-port 7/1:D
!
line con 0
 exec-timeout 0 0
 transport input none
line aux 0
line vty 0 4
 password 7 <deleted>
line 1/00 2/107
!--- Line configuration for modems 1/00 through 2/107.
!--- This is the same modem range configured with the
group-range command !--- in interface Group-Async0.
```
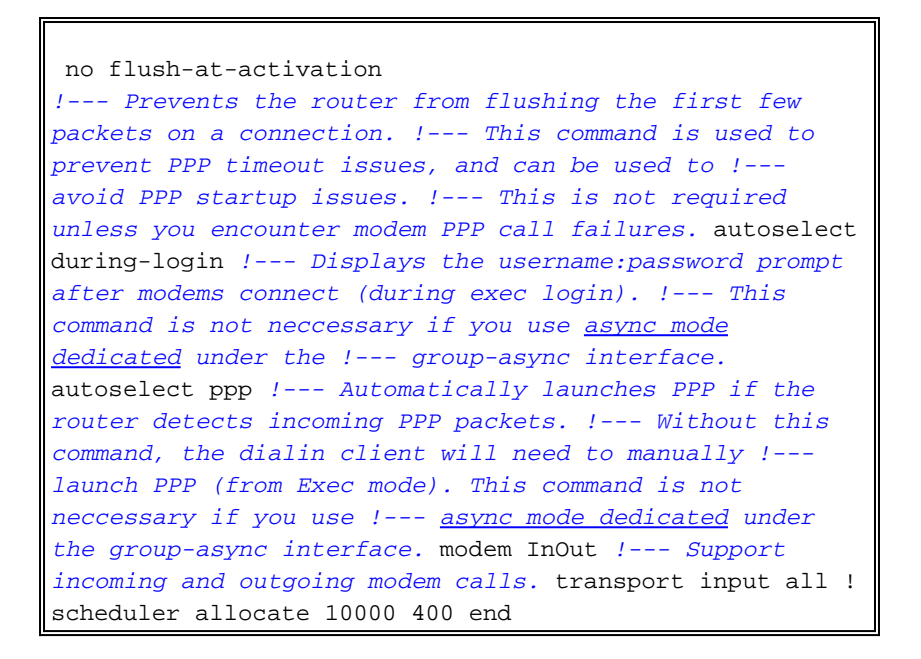

### <span id="page-5-0"></span>Definizione del traffico interessante e del timeout di inattività

Il NAS gestisce solo le chiamate in entrata e non effettua chiamate in uscita, ma definisce comunque il traffico interessante. La definizione di traffico interessante ha scopi diversi per gli utenti asincroni e gli utenti ISDN.

#### Per gli utenti ISDN (corrispondente a Interface Dialer 1):

I comandi dialer-group e dialer-list sono obbligatori sull'interfaccia della connessione, indipendentemente dal fatto che si desideri attivare o meno il timeout di inattività. I comandi dialergroup e dialer-list sono necessari sull'interfaccia della connessione per evitare errori di incapsulamento. Questo requisito è valido solo per gli utenti ISDN, non per gli utenti asincroni e per l'interfaccia asincrona del gruppo.

Per applicare il timeout di inattività, aggiungere i comandi dialer in-band e dialer idle-timeout. Se è stato configurato dialer in-band ma dialer idle-timeout non lo è, il timeout di inattività predefinito per gli utenti ISDN è di due minuti.

Se si desidera che gli utenti ISDN possano rimanere connessi finché non decidono di disconnettersi, utilizzare dialer idle-timeout 0. L'opzione "zero" per dialer idle-timeout è stata introdotta nel software Cisco IOS versione 12.1(3)T. Imposta un timeout infinito.

#### Per gli utenti asincroni (corrispondente a Interface Group-Async 0):

Per applicare un timeout di inattività per gli utenti Async, configurare i seguenti comandi nell'interfaccia group-async: dialer in-band, dialer idle-timeout e dialer-group. È inoltre necessario utilizzare l'elenco corrispondente. I comandi dialer-group e dialer-list specificano il traffico interessante sull'interfaccia group-async-interface.

Per gli utenti Async, il traffico interessante viene usato solo per reimpostare il timeout di inattività. Se il traffico di interesse non è definito, gli utenti verranno disconnessi dopo la scadenza del timeout di inattività della connessione telefonica (impostazione predefinita: 120 secondi), indipendentemente dal fatto che stiano passando traffico sul collegamento. Con una definizione interessante del traffico, il NAS riconosce i pacchetti e reimposta il timeout di inattività. In questo

modo, il NAS disconnette l'utente solo quando esiste un collegamento inattivo.

Èpossibile modificare il traffico interessante in modo che, ad esempio, solo il traffico HTTP (Web) sia interessante. In questo caso, se l'utente non naviga sul Web per 300 secondi (o per il timeout di inattività del dialer specificato), l'utente viene disconnesso. Configurare il traffico interessante in base ai modelli di traffico degli utenti.

Se si desidera che gli utenti Async possano rimanere connessi finché non decidono di disconnettersi, rimuovere questi comandi dall'interfaccia group-async-interface: dialer in-band, dialer idle-timeout e dialer-group, come mostrato nella configurazione. Inoltre, è possibile impostare il timeout di inattività all'infinito usando il comando dialer idle-timeout 0. L'opzione "zero" per dialer idle-timeout è stata introdotta nel software Cisco IOS versione 12.1(3)T e imposta un timeout all'infinito.

# <span id="page-6-0"></span>**Verifica**

5400-NAS#**show caller**

Le informazioni contenute in questa sezione permettono di verificare che la configurazione funzioni correttamente.

Alcuni comandi show sono supportati dallo [strumento Output Interpreter \(solo utenti](https://www.cisco.com/cgi-bin/Support/OutputInterpreter/home.pl) [registrati\); lo](http://tools.cisco.com/RPF/register/register.do) [strumento permette di visualizzare un'analisi dell'output del comando](http://tools.cisco.com/RPF/register/register.do) show.

- show isdn status: assicura che il router comunichi correttamente con lo switch ISDN. Nell'output, verificate che lo stato del livello 1 sia ATTIVO e che venga visualizzato lo stato del livello 2 = MULTIPLE\_FRAME\_DEFINED. Questo comando visualizza anche il numero di chiamate attive.
- show ppp multilink: visualizza le informazioni sui fasci di connessione multipla attivi. Utilizzare questo comando per verificare la connessione multipla.
- show dialer [interface *type number*]: visualizza informazioni di diagnostica generali per le interfacce configurate per il DDR. Se la connessione è stata attivata correttamente, verrà visualizzato il messaggio Stato connessione remota: livello collegamento dati. Se compare physical layer up, significa che è arrivato il protocollo di linea, ma non il Network Control Protocol (NCP). Gli indirizzi di origine e di destinazione del pacchetto da cui è stata avviata la composizione sono visualizzati nella riga Motivo composizione. Questo comando show visualizza anche la configurazione del timer e la durata del timeout della connessione.
- show caller user *username* detail: visualizza i parametri per un utente specifico, ad esempio l'indirizzo IP assegnato, i parametri del bundle PPP e PPP e così via. Se la versione in uso del software Cisco IOS non supporta questo comando, usare il comando show user.
- show dialer map: visualizza le mappe dialer dinamiche e statiche configurate. Questo comando consente di verificare se è stata creata una mappa dialer dinamica. Senza una mappa dialer, non è possibile indirizzare i pacchetti.

Di seguito sono riportati alcuni output del comando show per le chiamate riuscite. Prestare attenzione alle sezioni in grassetto e ai commenti forniti negli esempi di output. Confrontare l'output ottenuto con il risultato mostrato di seguito.

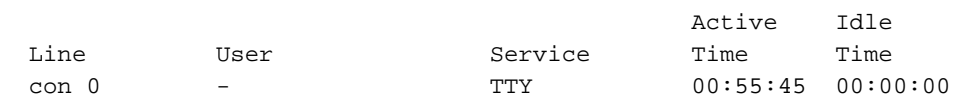

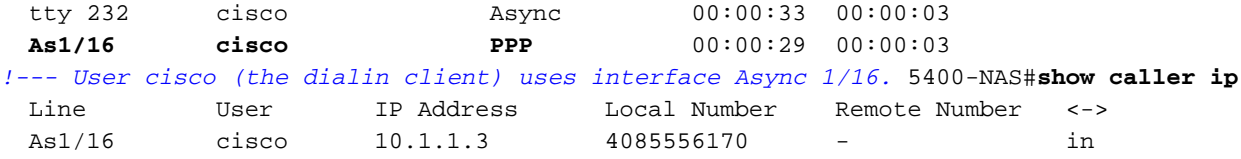

5400-NAS#**show caller user cisco**

User: **cisco, line tty 232, service Async**

*!--- Shows hardware level settings for user cisco.* Active time 00:01:14, Idle time 00:00:43 Timeouts: Absolute Idle Idle Session Exec Limits: - - 00:10:00 Disconnect in: - - - TTY: Line 1/16, **running PPP on As1/16**

*!--- The call is terminated on interface Async 1/16. !--- This interface is included in the group-async configuration.* Location: **PPP: 10.1.1.3**

*!--- IP address for the peer. !--- This address was obtained from the IP pool* **pool\_dialup**.

```
 DS0: (slot/unit/channel)=7/1/0
```
*!--- T1 channel on which the call arrived. The call arrived on channel 0 in T1 1.* Line: Baud rate (TX/RX) is 115200/115200, no parity, 1 stopbits, 8 databits Status: Ready, Active, No Exit Banner, Async Interface Active Capabilities: No Flush-at-Activation, Hardware Flowcontrol In Hardware Flowcontrol Out, Modem Callout, Modem RI is CD Line usable as async interface, Integrated Modem Modem State: Ready User: **cisco, line As1/16, service PPP**

*!--- PPP setting for user cisco. Note that the call was terminated on int As1/16.* Active time 00:01:10, Idle time 00:00:44 Timeouts: Absolute Idle Limits: - - Disconnect in: - - PPP: **LCP Open**, CHAP (<- AAA), **IPCP**

*!--- LCP and IPCP states are OPEN. If LCP and IPCP states are not OPEN, !--- use the* **debug ppp negotiation** command to isolate LCP issues.

 IP: **Local 10.1.1.1, remote 10.1.1.3** *!--- NAS IP address as well as the IP address assigned to the peer.* Counts: **12 packets input, 654 bytes,** 0 no buffer 0 input errors, 0 CRC, 0 frame, 0 overrun

**14 packets output, 694 bytes,** 0 underruns

0 output errors, 0 collisions, 0 interface resets

*!--- Packets are passing through the connection.* 5400-NAS#**show ip route connected**

172.22.0.0/28 is subnetted, 1 subnets

C 172.22.186.48 is directly connected, FastEthernet0/0

10.0.0.0/8 is variably subnetted, 2 subnets, 2 masks

#### **C 10.1.1.3/32 is directly connected, Async1/16**

*!--- Directly connected route to the client. !--- Note that the next hop is int Async 1/16, which is the async interface !--- assigned to the client* C 10.1.1.0/24 is directly connected, Loopback0

### <span id="page-7-0"></span>Risoluzione dei problemi

Le informazioni contenute in questa sezione permettono di risolvere i problemi relativi alla configurazione.

#### <span id="page-7-1"></span>Comandi per la risoluzione dei problemi

Alcuni comandi show sono supportati dallo [strumento Output Interpreter \(solo utenti](https://www.cisco.com/cgi-bin/Support/OutputInterpreter/home.pl) [registrati\); lo](http://tools.cisco.com/RPF/register/register.do) [strumento permette di visualizzare un'analisi dell'output del comando](http://tools.cisco.com/RPF/register/register.do) show.

Nota: prima di usare i comandi di debug, consultare le [informazioni importanti sui comandi di](http://www.cisco.com/en/US/tech/tk801/tk379/technologies_tech_note09186a008017874c.shtml) [debug](http://www.cisco.com/en/US/tech/tk801/tk379/technologies_tech_note09186a008017874c.shtml).

• debug dialer: visualizza le informazioni di debug DDR sui pacchetti ricevuti su un'interfaccia dialer. Queste informazioni possono contribuire a verificare la presenza di traffico interessante che può utilizzare l'interfaccia di composizione.

- debug isdn q931: visualizza la configurazione delle chiamate e la disattivazione della connessione di rete ISDN (livello 3).
- debug modem: visualizza l'attività della linea del modem su un server di accesso. L'output indica quando lo stato della linea del modem cambia.
- debug csm modem: consente di risolvere i problemi relativi al modulo CSM (Call Switching Module) sui router con modem digitali interni. Con questo comando è possibile tracciare la sequenza completa delle chiamate in entrata e in uscita. Nota: equivale al debug modem csm su AS5200/AS5300. Questo debug è stato introdotto nel software Cisco IOS versione 12.0(4)XL.
- debug ppp negotiation: visualizza le informazioni sul traffico PPP e sugli scambi durante la negoziazione di LCP (Link Control Protocol), Autenticazione e NCP (Network Control Protocol). Una negoziazione PPP riuscita aprirà innanzitutto lo stato LCP, quindi autenticherà e infine negozierà NCP. Durante la negoziazione LCP vengono stabiliti parametri di connessione multipla, ad esempio Unità massima di ricezione ricostruita (MRRU).
- debug ppp authentication: visualizza i messaggi del protocollo di autenticazione PPP, inclusi gli scambi di pacchetti Challenge Handshake Authentication Protocol (CHAP) e gli scambi del protocollo PAP (Password Authentication Protocol).
- debug ppp error: visualizza gli errori di protocollo e le statistiche sugli errori associate alla negoziazione e al funzionamento della connessione PPP.

### <span id="page-8-0"></span>Output di esempio del comando debug

Di seguito sono riportati alcuni output del comando **debug** per le chiamate riuscite. Fare attenzione alle sezioni in grassetto e ai commenti forniti negli esempi di output. Confrontare l'output ottenuto con il risultato mostrato di seguito.

Per una chiamata analogica:

```
5400-NAS#debug isdn q931
ISDN Q931 packets debugging is on
5400-NAS#debug modem
Modem control/process activation debugging is on
5400-NAS#debug csm modem
Modem Management Call Switching Module debugging is on
5400-NAS#debug ppp negotiation
PPP protocol negotiation debugging is on
5400-NAS#debug ppp authentication
PPP authentication debugging is on
5400-NAS#debug ip peer
IP peer address activity debugging is on
5400-NAS#debug aaa authentication
AAA Authentication debugging is on
5400-NAS#debug aaa authorization
AAA Authorization debugging is on
5400-NAS#
5400-NAS#show debug
General OS:
  Modem control/process activation debugging is on
  AAA Authentication debugging is on
  AAA Authorization debugging is on
CSM Modem:
  Modem Management Call Switching Module debugging is on
Generic IP:
   IP peer address activity debugging is on
```

```
PPP:
   PPP authentication debugging is on
  PPP protocol negotiation debugging is on
ISDN:
   ISDN Q931 packets debugging is on
   ISDN Q931 packets debug DSLs. (On/Off/No DSL:1/0/-)
  DSL 0 --> 31
 - 1 - - - - - - - - - - - - - - - - - - - - - - - - - - - - - -
5400-NAS#
5400-NAS#
*Jan 1 00:58:26.179: ISDN Se7/1:23: RX <- SETUP pd = 8 callref = 0x0006
!--- Incoming Q.931 SETUP message. Indicates an incoming call. !--- For more information on
Q.931 refer to the document !--- Troubleshooting ISDN Layer 3 using debug isdn q931. *Jan 1
00:58:26.179: Bearer Capability i = 0x8090A2 *Jan 1 00:58:26.179: Channel ID i = 0xA98381 *Jan 1
00:58:26.179: Calling Party Number i = 0x80, Plan:Unknown, Type:Unknown *Jan 1 00:58:26.179:
Called Party Number i = 0xA1, '4085556170', Plan:ISDN, Type:National *Jan 1 00:58:26.183:
AAA/ACCT/DS0: channel=0, ds1=1, t3=0, slot=7, ds0=117444608 *Jan 1 00:58:26.183: AAA/ACCT/DS0:
channel=0, ds1=1, t3=0, slot=7, ds0=117444608 *Jan 1 00:58:26.183: VDEV_ALLOCATE: 1/16 is
allocated
!--- The Call Switch Module (CSM) is informed of the call. !--- The CSM allocates modem 1/16 to
the incoming call. *Jan 1 00:58:26.183: AAA/ACCT/DS0: channel=0, ds1=1, t3=0, slot=7,
ds0=117444608 *Jan 1 00:58:26.183: EVENT_FROM_ISDN::dchan_idb=0x63B915AC, call_id=0x6, ces=0x1
bchan=0x0, event=0x1, cause=0x0 *Jan 1 00:58:26.183: dev in call to isdn : set dnis_collected &
fap_notify *Jan 1 00:58:26.183: EVENT_FROM_ISDN:(0006): DEV_INCALL at slot 1 and port 16 *Jan 1
00:58:26.183: EVENT_FROM_ISDN: decode:calling 0ct3 0x80, called oct3 0xA1, oct3a 0x0,mask 0x25
*Jan 1 00:58:26.183: EVENT_FROM_ISDN: csm_call_info:calling 0ct3 0x80, called oct3 0xA1, oct3a
0x0,mask 0x25 *Jan 1 00:58:26.183: CSM_PROC_IDLE: CSM_EVENT_ISDN_CALL at slot 1, port 16 *Jan 1
00:58:26.183: CSM DSPLIB(1/16): np_dsplib_prepare_modem *Jan 1 00:58:26.183:
csm_connect_pri_vdev: TS allocated at bp_stream 0, bp_Ch 3, vdev_common 0x627DDCC8 *Jan 1
00:58:26.183: ISDN Se7/1:23: TX -> CALL_PROC pd = 8 callref = 0x8006
*Jan 1 00:58:26.183: Channel ID i = 0xA98381
!--- Transmits CALL PROCEEDING. This means that the NAS is processing the call. *Jan 1
00:58:26.183: ISDN Se7/1:23: TX -> ALERTING pd = 8 callref = 0x8006
!--- Transmits ALERTING. The modem now goes offhook and accepts the call. *Jan 1 00:58:26.191:
CSM DSPLIB(1/16):DSPLIB_MODEM_INIT: Modem session transition to IDLE *Jan 1 00:58:26.191: CSM
DSPLIB(1/16): Modem went offhook
!--- Modem informs the CSM that it went offhook. *Jan 1 00:58:26.191: CSM_PROC_IC2_RING:
CSM_EVENT_MODEM_OFFHOOK at slot 1, port 16 *Jan 1 00:58:26.191: ISDN Se7/1:23: TX -> CONNECT pd
= 8 callref = 0x8006!--- D-channel transmits a CONNECT. *Jan 1 00:58:26.203: ISDN Se7/1:23: RX <- CONNECT_ACK pd =
8 callref = 0x0006
!--- Received the Q.931 CONNECT_ACK. *Jan 1 00:58:26.203: ISDN Se7/1:23: CALL_PROGRESS:
CALL_CONNECTED call id 0x6, bchan 0, dsl 1 *Jan 1 00:58:26.203:
EVENT_FROM_ISDN::dchan_idb=0x63B915AC, call_id=0x6, ces=0x1 bchan=0x0, event=0x4, cause=0x0 *Jan
1 00:58:26.203: EVENT_FROM_ISDN:(0006): DEV_CONNECTED at slot 1 and port 16 *Jan 1 00:58:26.203:
CSM_PROC_IC6_WAIT_FOR_CONNECT: CSM_EVENT_ISDN_CONNECTED at slot 1, port 16 *Jan 1 00:58:26.203:
CSM DSPLIB(1/16): np_dsplib_call_accept *Jan 1 00:58:26.203: %ISDN-6-CONNECT: Interface
Serial7/1:0 is now connected to N/A N/A
!--- Call is connected at the ISDN layer. *Jan 1 00:58:26.207: CSM
DSPLIB(1/16):DSPLIB_MODEM_WAIT_ACTIVE: Modem session transition to ACTIVE *Jan 1 00:58:26.207:
CSM DSPLIB(1/16): Modem state changed to (CONNECT_STATE) *Jan 1 00:58:32.379: CSM DSPLIB(1/16):
Modem state changed to (LINK_STATE) *Jan 1 00:58:35.655: CSM DSPLIB(1/16): Modem state changed
to (TRAINUP_STATE) *Jan 1 00:58:43.775: CSM DSPLIB(1/16): Modem state changed to
(EC_NEGOTIATING_STATE) *Jan 1 00:58:44.107: CSM DSPLIB(1/16): Modem state changed to
(STEADY_STATE)
!--- Modem transitions to Steady State. *Jan 1 00:58:44.975: TTY1/16: DSR came up
!--- Indicates that the modem trainup is complete. *Jan 1 00:58:44.975: tty1/16: Modem: IDLE-
>(unknown) *Jan 1 00:58:44.975: TTY1/16: EXEC creation *Jan 1 00:58:44.975: AAA: parse
name=tty1/16 idb type=10 tty=232 *Jan 1 00:58:44.975: AAA: name=tty1/16 flags=0x11 type=4
shelf=0 slot=0 adapter=0 port=232 channel=0 *Jan 1 00:58:44.975: AAA: parse name=Serial7/1:0 idb
```
type=12 tty=-1 \*Jan 1 00:58:44.975: AAA: name=Serial7/1:0 flags=0x55 type=1 shelf=0 slot=7 adapter=0 port=1 channel=0 \*Jan 1 00:58:44.975: AAA/ACCT/DS0: channel=0, ds1=1, t3=0, slot=7, ds0=117444608 \*Jan 1 00:58:44.975: AAA/MEMORY: create\_user (0x63CBD608) user='NULL' ruser='NULL' port='tty1/16' rem\_addr='async/4085556170' authen\_type=ASCII service=LOGIN priv=1 \*Jan 1 00:58:44.975: AAA/AUTHEN/START (1231800673): port='tty1/16' list='' action=LOGIN service=LOGIN \*Jan 1 00:58:44.975: AAA/AUTHEN/START (1231800673): using "default" list \*Jan 1 00:58:44.975: AAA/AUTHEN/START (1231800673): Method=LOCAL \*Jan 1 00:58:44.975: AAA/AUTHEN (1231800673): status = GETUSER \*Jan 1 00:58:44.975: TTY1/16: set timer type 10, 30 seconds \*Jan 1 00:58:46.215: TTY1/16: **Autoselect(2) sample 7E**

*!--- Beginning of a PPP Frame.* \*Jan 1 00:58:46.215: TTY1/16: Autoselect(2) sample 7EFF \*Jan 1 00:58:46.215: TTY1/16: Autoselect(2) sample 7EFF7D \*Jan 1 00:58:46.215: TTY1/16: Autoselect(2) sample 7EFF7D23 \*Jan 1 00:58:46.215: TTY1/16 Autoselect cmd: ppp negotiate *!--- The NAS detects PPP frames (indicated by 7EFF7D23) and !--- automatically launches PPP. The command* **autoselect ppp** under the !--- line configuration and **async mode interactive** under the group-async !-- allowed the NAS to detect PPP frames and switch to PPP mode. !--- If the NAS does not detect PPP frames then the call will remain in exec mode.

\*Jan 1 00:58:46.215: AAA/AUTHEN/ABORT: (1231800673) because Autoselected. \*Jan 1 00:58:46.215: AAA/AUTHEN/ABORT: (1231800673) because Autoselected. \*Jan 1 00:58:46.215: AAA/MEMORY: free\_user (0x63CBD608) user='NULL' ruser='NULL' port='tty1/16' rem\_addr='async/4085556170' authen\_type=ASCII service=LOGIN priv=1 \*Jan 1 00:58:46.215: TTY1/16: EXEC creation \*Jan 1 00:58:46.215: TTY1/16: create timer type 1, 600 seconds \*Jan 1 00:58:46.215: As1/16: ip\_get\_pool using pool pool\_dialup \*Jan 1 00:58:46.215: As1/16: Pools to search : pool\_dialup \*Jan 1 00:58:46.215: As1/16: Pool pool\_dialup returned address = 10.1.1.3 \*Jan 1 00:58:46.215: TTY1/16: destroy timer type 1 \*Jan 1 00:58:46.215: TTY1/16: no timer type 0 to destroy \*Jan 1 00:58:46.215: As1/16 **LCP: I CONFREQ** [Closed] id 3 len 20 *!--- Incoming LCP CONFREQ. !--- For more information on interpreting PPP debugs refer to the document !--- [Dialup Technology: Troubleshooting Techniques.](http://www.cisco.com/en/US/tech/tk801/tk379/technologies_tech_note09186a0080143175.shtml)* \*Jan 1 00:58:46.215: As1/16 LCP: ACCM 0x000A0000 (0x0206000A0000) \*Jan 1 00:58:46.215: As1/16 LCP: MagicNumber 0x552722A5 (0x0506552722A5) \*Jan 1 00:58:46.215: As1/16 LCP: PFC (0x0702) \*Jan 1 00:58:46.215: As1/16 LCP: ACFC (0x0802) \*Jan 1 00:58:46.215: As1/16 LCP: Lower layer not up, Fast Starting \*Jan 1 00:58:46.215: As1/16 PPP: Treating connection as a dedicated line \*Jan 1 00:58:46.215: As1/16 PPP: Phase is ESTABLISHING, Active Open [0 sess, 0 load] \*Jan 1 00:58:46.219: As1/16 AAA/AUTHOR/FSM: (0): LCP succeeds trivially \*Jan 1 00:58:46.219: As1/16 LCP: O CONFREQ [Closed] id 1 len 25 \*Jan 1 00:58:46.219: As1/16 LCP: ACCM 0x000A0000 (0x0206000A0000) \*Jan 1 00:58:46.219: As1/16 LCP: AuthProto CHAP (0x0305C22305) \*Jan 1 00:58:46.219: As1/16 LCP: MagicNumber 0x30CCCD68 (0x050630CCCD68) \*Jan 1 00:58:46.219: As1/16 LCP: PFC (0x0702) \*Jan 1 00:58:46.219: As1/16 LCP: ACFC (0x0802) \*Jan 1 00:58:46.219: AAA/ACCT/DS0: channel=0, ds1=1, t3=0, slot=7, ds0=117444608 \*Jan 1 00:58:46.219: As1/16 LCP: O CONFACK [REQsent] id 3 len 20 \*Jan 1 00:58:46.219: As1/16 LCP: ACCM 0x000A0000 (0x0206000A0000) \*Jan 1 00:58:46.219: As1/16 LCP: MagicNumber 0x552722A5 (0x0506552722A5) \*Jan 1 00:58:46.219: As1/16 LCP: PFC (0x0702) \*Jan 1 00:58:46.219: As1/16 LCP: ACFC (0x0802) \*Jan 1 00:58:46.219: %LINK-3-UPDOWN: Interface Async1/16, changed state to up \*Jan 1 00:58:48.215: As1/16 LCP: I CONFREQ [ACKsent] id 4 len 20 \*Jan 1 00:58:48.215: As1/16 LCP: ACCM 0x000A0000 (0x0206000A0000) \*Jan 1 00:58:48.215: As1/16 LCP: MagicNumber 0x552722A5 (0x0506552722A5) \*Jan 1 00:58:48.215: As1/16 LCP: PFC (0x0702) \*Jan 1 00:58:48.215: As1/16 LCP: ACFC (0x0802) \*Jan 1 00:58:48.215: As1/16 LCP: O CONFACK [ACKsent] id 4 len 20 \*Jan 1 00:58:48.215: As1/16 LCP: ACCM 0x000A0000 (0x0206000A0000) \*Jan 1 00:58:48.215: As1/16 LCP: MagicNumber 0x552722A5 (0x0506552722A5) \*Jan 1 00:58:48.215: As1/16 LCP: PFC (0x0702) \*Jan 1 00:58:48.215: As1/16 LCP: ACFC (0x0802) \*Jan 1 00:58:48.219: As1/16 LCP: TIMEout: State ACKsent \*Jan 1 00:58:48.219: As1/16 LCP: O CONFREQ [ACKsent] id 2 len 25 \*Jan 1 00:58:48.219: As1/16 LCP: ACCM 0x000A0000 (0x0206000A0000) \*Jan 1 00:58:48.219: As1/16 LCP: AuthProto CHAP (0x0305C22305) \*Jan 1 00:58:48.219: As1/16 LCP: MagicNumber 0x30CCCD68 (0x050630CCCD68) \*Jan 1 00:58:48.219: As1/16 LCP: PFC (0x0702) \*Jan 1 00:58:48.219: As1/16 LCP: ACFC (0x0802) \*Jan 1 00:58:48.367: As1/16 LCP: I CONFACK [ACKsent] id 2 len 25 \*Jan 1 00:58:48.367: As1/16 LCP: ACCM 0x000A0000 (0x0206000A0000) \*Jan 1 00:58:48.367: As1/16 LCP: AuthProto CHAP (0x0305C22305) \*Jan 1 00:58:48.367: As1/16 LCP: MagicNumber 0x30CCCD68 (0x050630CCCD68) \*Jan 1 00:58:48.367: As1/16 LCP: PFC (0x0702) \*Jan 1 00:58:48.367: As1/16 LCP: ACFC (0x0802) \*Jan 1 00:58:48.367: **As1/16 LCP: State is Open** *!--- LCP negotiation is complete.* \*Jan 1 00:58:48.367: As1/16 PPP: Phase is AUTHENTICATING, by this end [0 sess, 0 load] \*Jan 1 00:58:48.367: AAA/ACCT/DS0: channel=0, ds1=1, t3=0, slot=7, ds0=117444608 \*Jan 1 00:58:48.367: As1/16 CHAP: O CHALLENGE id 1 len 29 from "5400-NAS" \*Jan 1 00:58:48.495: As1/16 **CHAP: I RESPONSE id 1 len 26 from "cisco"**

*!--- Incoming CHAP response.* \*Jan 1 00:58:48.495: AAA: parse name=Async1/16 idb type=10 tty=232 \*Jan 1 00:58:48.495: AAA: name=Async1/16 flags=0x11 type=4 shelf=0 slot=0 adapter=0 port=232

channel=0 \*Jan 1 00:58:48.495: AAA: parse name=Serial7/1:0 idb type=12 tty=-1 \*Jan 1 00:58:48.495: AAA: name=Serial7/1:0 flags=0x55 type=1 shelf=0 slot=7 adapter=0 port=1 channel=0 \*Jan 1 00:58:48.495: AAA/ACCT/DS0: channel=0, ds1=1, t3=0, slot=7, ds0=117444608 \*Jan 1 00:58:48.495: AAA/MEMORY: create\_user (0x63CBD608) user='cisco' ruser='NULL' port='Async1/16' rem\_addr='async/4085556170' authen\_type=CHAP service=PPP priv=1 \*Jan 1 00:58:48.495: AAA/AUTHEN/START (2776021080): port='Async1/16' list='' action=LOGIN service=PPP \*Jan 1 00:58:48.495: AAA/AUTHEN/START (2776021080): using "default" list \*Jan 1 00:58:48.495: AAA/AUTHEN/START (2776021080): Method=LOCAL \*Jan 1 00:58:48.495: AAA/AUTHEN (2776021080): status = PASS \*Jan 1 00:58:48.495: As1/16 AAA/AUTHOR/LCP: Authorize LCP \*Jan 1 00:58:48.495: As1/16 AAA/AUTHOR/LCP (3070946770): Port='Async1/16' list='' service=NET \*Jan 1 00:58:48.495: AAA/AUTHOR/LCP: As1/16 (3070946770) user='cisco' \*Jan 1 00:58:48.495: As1/16 AAA/AUTHOR/LCP (3070946770): send AV service=ppp \*Jan 1 00:58:48.495: As1/16 AAA/AUTHOR/LCP (3070946770): send AV protocol=lcp \*Jan 1 00:58:48.495: As1/16 AAA/AUTHOR/LCP (3070946770): found list "default" \*Jan 1 00:58:48.495: As1/16 AAA/AUTHOR/LCP (3070946770): Method=LOCAL \*Jan 1 00:58:48.495: As1/16 AAA/AUTHOR (3070946770): Post authorization status = PASS\_REPL \*Jan 1 00:58:48.495: As1/16 AAA/AUTHOR/LCP: Processing AV service=ppp \*Jan 1 00:58:48.495: As1/16 AAA/AUTHOR/LCP: Processing AV protocol=lcp \*Jan 1 00:58:48.495: **As1/16 CHAP: O SUCCESS** id 1 len 4 *!--- Authentication is successful.* \*Jan 1 00:58:48.495: As1/16 PPP: Phase is UP [0 sess, 0 load] \*Jan 1 00:58:48.495: As1/16 AAA/AUTHOR/FSM: (0): Can we start IPCP? \*Jan 1 00:58:48.495: As1/16 AAA/AUTHOR/FSM (3087015830): Port='Async1/16' list='' service=NET \*Jan 1 00:58:48.495: AAA/AUTHOR/FSM: As1/16 (3087015830) user='cisco' \*Jan 1 00:58:48.495: As1/16 AAA/AUTHOR/FSM (3087015830): send AV service=ppp \*Jan 1 00:58:48.495: As1/16 AAA/AUTHOR/FSM (3087015830): send AV protocol=ip \*Jan 1 00:58:48.495: As1/16 AAA/AUTHOR/FSM (3087015830): found list "default" \*Jan 1 00:58:48.495: As1/16 AAA/AUTHOR/FSM (3087015830): Method=LOCAL \*Jan 1 00:58:48.495: As1/16 AAA/AUTHOR (3087015830): Post authorization status = PASS\_REPL \*Jan 1 00:58:48.495: As1/16 AAA/AUTHOR/FSM: We can start IPCP \*Jan 1 00:58:48.495: **As1/16 IPCP: O CONFREQ** [Closed] id 1 len 10 *!--- IPCP negotiation begins.* \*Jan 1 00:58:48.495: As1/16 IPCP: Address 10.1.1.1

(0x03060A010101) \*Jan 1 00:58:48.619: As1/16 IPCP: I CONFREQ [REQsent] id 3 len 10 \*Jan 1 00:58:48.619: As1/16 IPCP: Address 0.0.0.0 (0x030600000000) \*Jan 1 00:58:48.619: **As1/16 AAA/AUTHOR/IPCP: Start. Her address 0.0.0.0,**

```
we want 10.1.1.3
```
*!--- Address obtained from the Address Pool named* **pool\_dialup**.

```
*Jan 1 00:58:48.619: As1/16 AAA/AUTHOR/IPCP: Processing AV service=ppp
*Jan 1 00:58:48.619: As1/16 AAA/AUTHOR/IPCP: Processing AV protocol=ip
*Jan 1 00:58:48.619: As1/16 AAA/AUTHOR/IPCP: Authorization succeeded
*Jan 1 00:58:48.619: As1/16 AAA/AUTHOR/IPCP: Done. Her address 0.0.0.0,
we want 10.1.1.3
*Jan 1 00:58:48.619: As1/16 IPCP: O CONFNAK [REQsent] id 3 len 10
*Jan 1 00:58:48.619: As1/16 IPCP: Address 10.1.1.3 (0x03060A010103)
*Jan 1 00:58:48.623: As1/16 IPCP: I CONFACK [REQsent] id 1 len 10
*Jan 1 00:58:48.623: As1/16 IPCP: Address 10.1.1.1 (0x03060A010101)
*Jan 1 00:58:48.731: As1/16 IPCP: I CONFREQ [ACKrcvd] id 4 len 10
*Jan 1 00:58:48.731: As1/16 IPCP: Address 10.1.1.3 (0x03060A010103)
*Jan 1 00:58:48.731: As1/16 AAA/AUTHOR/IPCP: Start. Her address 10.1.1.3,
we want 10.1.1.3
*Jan 1 00:58:48.731: As1/16 AAA/AUTHOR/IPCP (3141581943): Port='Async1/16'
list='' service=NET
*Jan 1 00:58:48.731: AAA/AUTHOR/IPCP: As1/16 (3141581943) user='cisco'
*Jan 1 00:58:48.731: As1/16 AAA/AUTHOR/IPCP (3141581943): send AV service=ppp
*Jan 1 00:58:48.731: As1/16 AAA/AUTHOR/IPCP (3141581943): send AV protocol=ip
*Jan 1 00:58:48.731: As1/16 AAA/AUTHOR/IPCP (3141581943): send AV addr*10.1.1.3
*Jan 1 00:58:48.731: As1/16 AAA/AUTHOR/IPCP (3141581943): found list "default"
*Jan 1 00:58:48.731: As1/16 AAA/AUTHOR/IPCP (3141581943): Method=LOCAL
*Jan 1 00:58:48.731: As1/16 AAA/AUTHOR (3141581943):
Post authorization status = PASS_REPL
*Jan 1 00:58:48.731: As1/16 AAA/AUTHOR/IPCP: Reject 10.1.1.3, using 10.1.1.3
*Jan 1 00:58:48.731: As1/16 AAA/AUTHOR/IPCP: Processing AV service=ppp
*Jan 1 00:58:48.731: As1/16 AAA/AUTHOR/IPCP: Processing AV protocol=ip
*Jan 1 00:58:48.731: As1/16 AAA/AUTHOR/IPCP: Processing AV addr*10.1.1.3
*Jan 1 00:58:48.731: As1/16 AAA/AUTHOR/IPCP: Authorization succeeded
*Jan 1 00:58:48.731: As1/16 AAA/AUTHOR/IPCP: Done.
Her address 10.1.1.3, we want 10.1.1.3
```
\*Jan 1 00:58:48.731: As1/16 IPCP: O CONFACK [ACKrcvd] id 4 len 10 \*Jan 1 00:58:48.731: As1/16 IPCP: Address 10.1.1.3 (0x03060A010103) \*Jan 1 00:58:48.731: **As1/16 IPCP: State is Open** *!--- IPCP negotiation is complete. The user is now connected.* \*Jan 1 00:58:48.731: AAA/ACCT/DS0: channel=0, ds1=1, t3=0, slot=7, ds0=117444608 \*Jan 1 00:58:48.731: AAA/ACCT/DS0: channel=0, ds1=1, t3=0, slot=7, ds0=117444608 \*Jan 1 00:58:48.731: AAA/ACCT/DS0: channel=0, ds1=1, t3=0, slot=7, ds0=117444608 \*Jan 1 00:58:48.731: As1/16 IPCP: Install route to 10.1.1.3 *!--- A route to the client is installed in the routing table. !--- You can verify this with the* **show ip route** command.

\*Jan 1 00:58:49.495: %LINEPROTO-5-UPDOWN: **Line protocol on Interface Async1/16, changed state to up** *!--- Interface Async 1/16 is up.*

#### <span id="page-12-0"></span>Risorse per la risoluzione dei problemi

Utilizzare le seguenti risorse per la risoluzione dei problemi come richiesto:

- <u>Risoluzione Dei Problemi Relativi Alle Chiamate Modem In Arrivo</u>: Per La Risoluzione Dei Problemi Relativi A Chiamate Analogiche Non Riuscite
- **[PRI Async Modem Callin](http://www.cisco.com/en/US/tech/tk801/tk133/technologies_tech_note09186a0080093ff8.shtml#priasyncmodemcallin)** Ulteriori informazioni sulla risoluzione dei problemi relativi alle chiamate analogiche
- <u>[Risoluzione dei problemi relativi alle chiamate ISDN in arrivo](http://www.cisco.com/en/US/tech/tk801/tk379/technologies_tech_note09186a0080143175.shtml#incomingisdncalltroubleshooting)</u>: per la risoluzione dei problemi relativi agli errori delle chiamate ISDN
- **[PRI ISDN Callin](http://www.cisco.com/en/US/tech/tk801/tk133/technologies_tech_note09186a0080093ff8.shtml#priisdncallin)** Ulteriori informazioni sulla risoluzione dei problemi relativi alle chiamate ISDN non riuscite
- <u>[Diagramma di flusso per la risoluzione dei problemi T1](http://www.cisco.com/en/US/tech/tk713/tk628/technologies_tech_note09186a00800a5f40.shtml)</u>: utilizzare questo diagramma di flusso se si sospetta che il circuito T1 sia difettoso.
- [Test di loopback per linee T1/56K](http://www.cisco.com/en/US/tech/tk713/tk628/technologies_tech_note09186a00800a754b.shtml): per verificare che la porta T1 sul router funzioni correttamente.

## <span id="page-12-1"></span>Informazioni correlate

- [Pagina di supporto per la tecnologia Dial and Access](http://www.cisco.com/cisco/web/psa/configure.html?mode=tech&level0=277907760&referring_site=bodynav)
- [Supporto tecnico Cisco Systems](http://www.cisco.com/cisco/web/support/index.html?referring_site=bodynav)